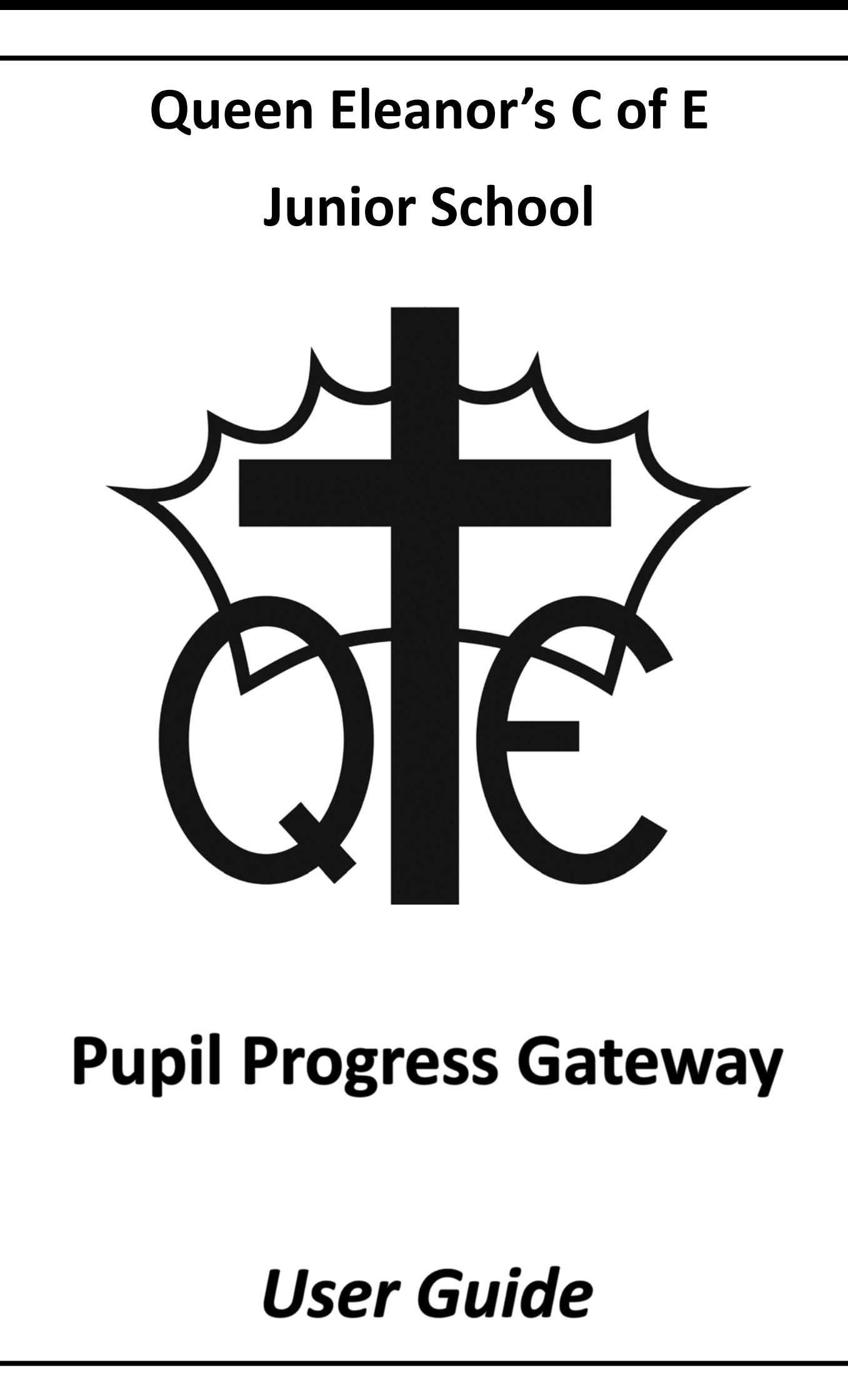

## **Welcome to the Queen Eleanor's Pupil Progress Gateway!**

The gateway has been designed to enable you to access important data about your child's learning at Queen Eleanor's as well as their attendance. It will enable you to see how your child is progressing over the course of a school year and provide you with a termly update which will help you to support your child at home.

The Gateway has come about as a result of a meeting of the Parents in Partnership group and from feedback from the end of year parental survey and from Parent View. The Pupil Progress Gateway has been developed over the last 6 months and will be constantly evaluated in order to ensure it is effective and stays relevant.

If you have any comments or ideas on how we can improve the Gateway, you can contact the development team using the feedback e‐mail address below.

feedback@queen‐eleanors.surrey.sch.uk

We hope you find this guide both informative and useful.

Roger Blackburn

Headteacher

www.queen‐eleanors.surrey.sch.uk

# **Logging on to the website**

You will have received a letter from the school office with the web site address and your unique username and password for the Pupil Progress Gateway which you will need as it is a secure website.

To log in, make your way to the school's website at www.queen‐eleanors.surrey.sch.uk. Click the yellow button on the left hand side below the Calendar which says 'Pupil Progress Gateway' or alternatively type in the web address contained in the letter.

This will take you to the following log in screen;

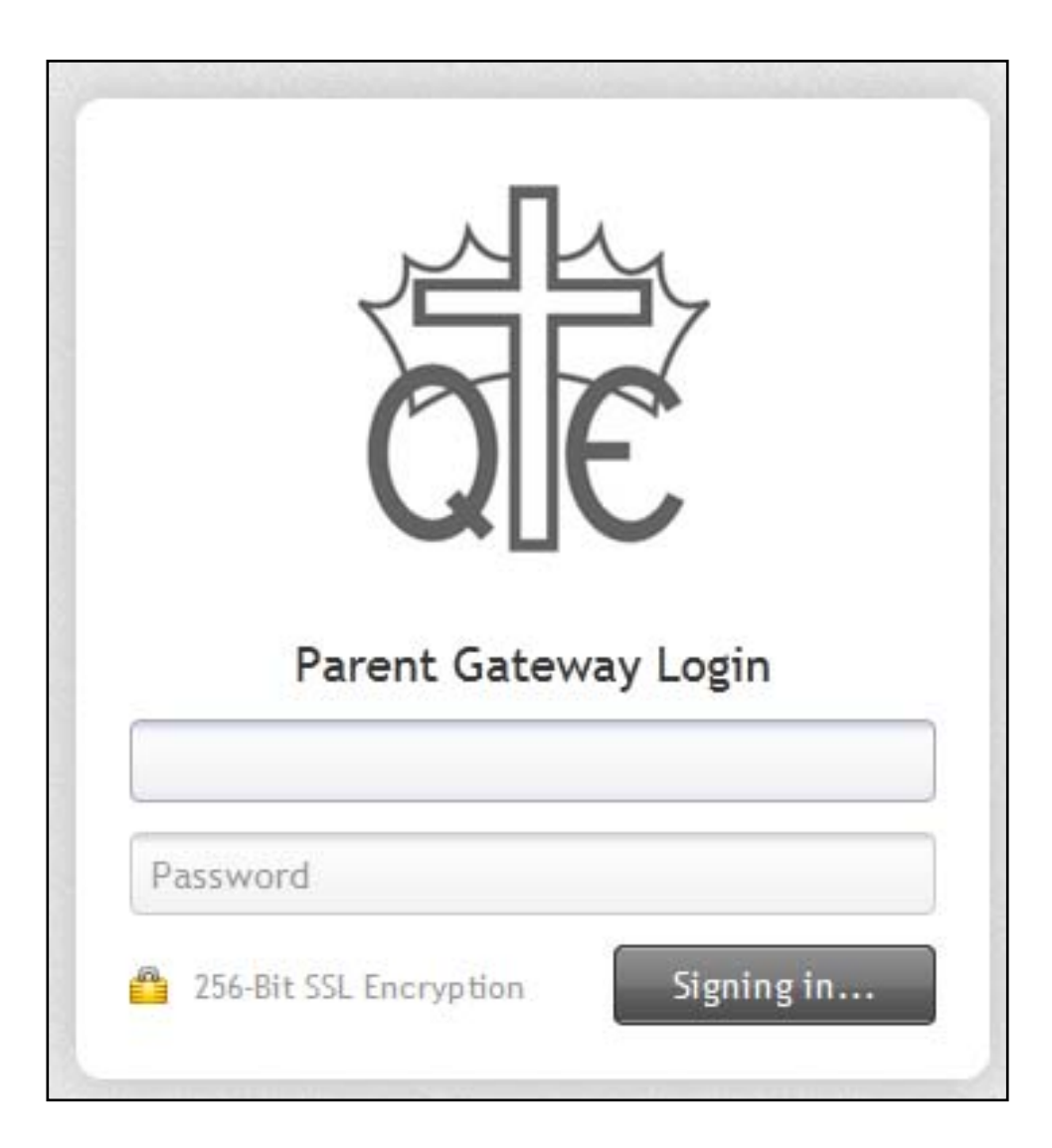

You need to use the username and password you were given. Both the username and password are case sensitive so if there are capital letters in your username or password, you must type in capitals letters or you will not be able to log in.

## **The Pupil Progress Gateway Home Page**

When you have logged in you will see the following screen;

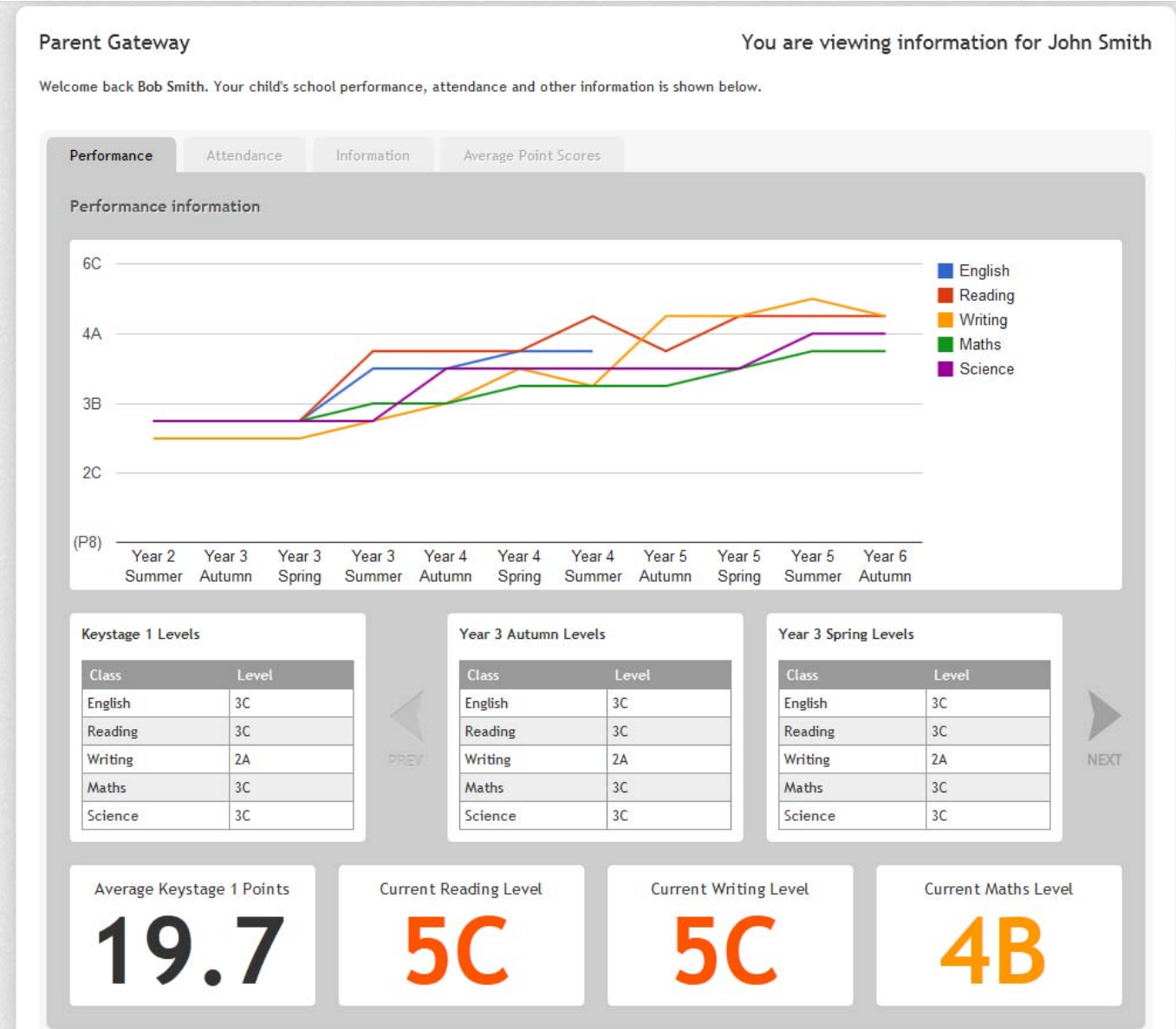

The screen you see in front of you now is the main log in screen from which you can access your child's progress as well as their attendance and other information. We are planning to add more data and information to this website when we have had feedback from you on what can be improved.

As you can see, all of the key information is available for you to see here. The boxes on the bottom show you the Average Points Score (APS) for your child when they entered the school at the end of Key Stage 1. A longer more detailed explanation of APS and levels is contained later in this booklet.

This screen also shows the current levels for Reading, Writing and Maths. All of the data in the Pupil Progress Gateway is updated at the end of each term following our Pupil Tracking sessions in school.

# **Understanding Pupil Progress**

Over the course of your child's time at QE they are expected to make a set amount of progress as defined by the government. The progress they are expected to make is measured in National Curriculum levels (known as NC levels). Currently the Government sets a target of 2 whole NC levels in the 4 years the children are at QE.

The NC levels begin at level 1 and for children of Junior school age end at level 6. The levels are separated into 3 parts which are called sub‐levels. The sub‐levels are designed to show the children's progress across that level in three stages. The sub‐levels are named A, B or C.

For example, a level 2C is the bottom of level 2. A level 2B is the middle of level 2 and a 2A is at the top of level 2 and the children will be close to moving up to level 3. This is the same for level 3, 4 and 5. We are now able to enter children for a level 6 SATs test but it is very difficult to do and will only be appropriate for a very few children. Below is a table of all of the NC levels and their sub‐levels;

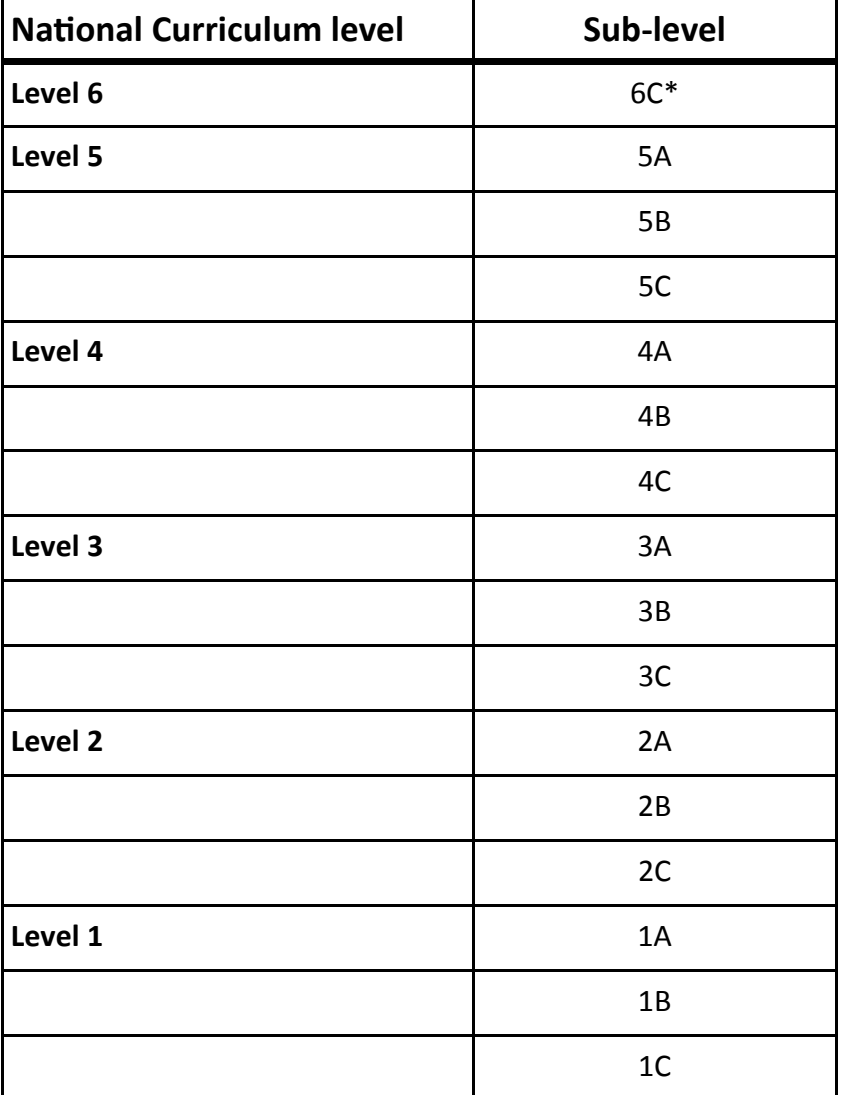

\* A level 6B or 6A is not achievable in Year 6, just a level 6C

# **Average Point Score (APS)**

Average Point Score is the same information as sub-levels but just presented in a different way. In Surrey, schools generally use sub-levels as opposed to APS but Ofsted for example use APS instead of sub-levels. We have not included a lot of information on APS but if you Google it you can find a lot of explanations on the internet.

APS and sub‐levels are related and the table below shows you how sub‐levels are calculated;

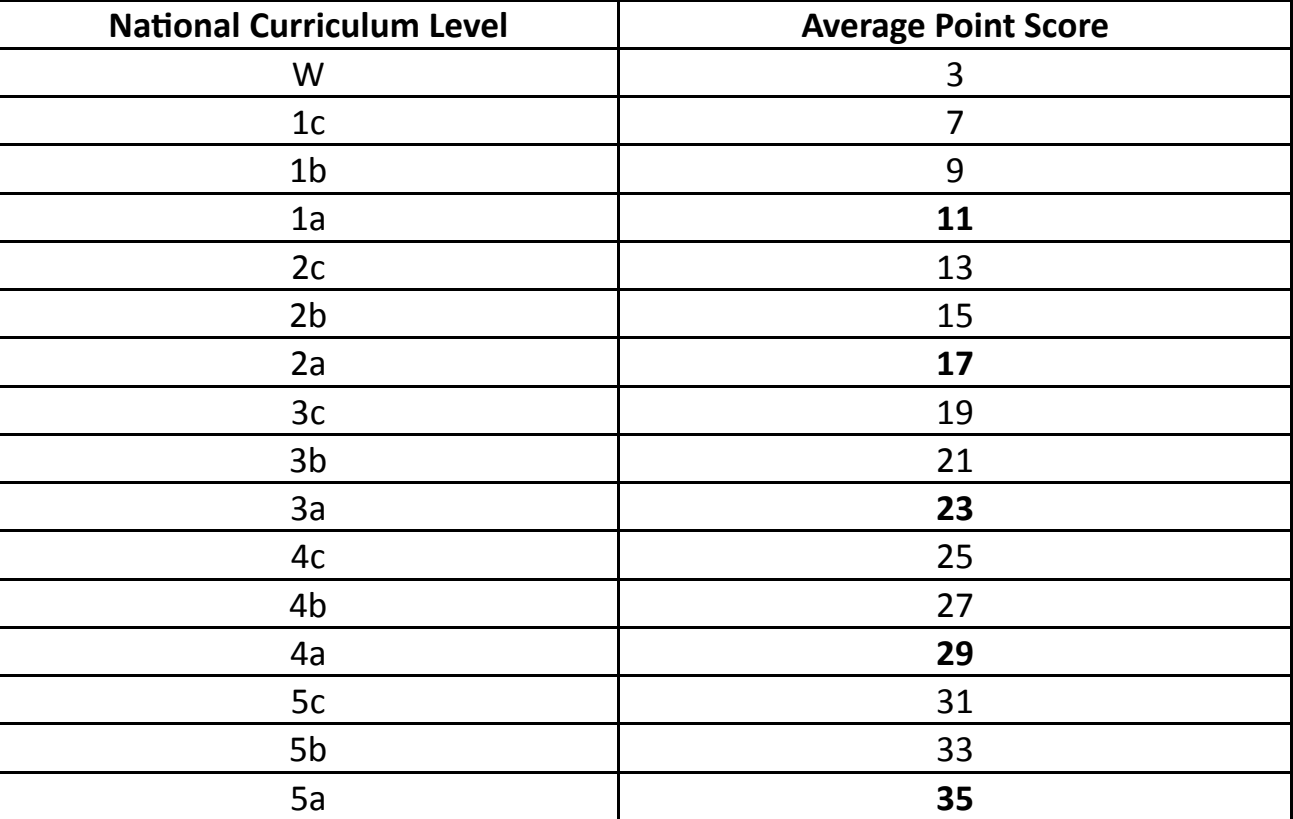

When a child leaves KS1 they are given an Average Point Score related to their progress for their time in the school. The example below shows how this Average Point Score (APS) is calculated.

- Joan joins QE as a level 2B for Reading, 2C for Writing & 3C Maths. That means her points are 15, 13 & 19 using the above table.
- To calculate her APS we add these three numbers up and divide by three. So that means

$$
15+13+19=47
$$

$$
47 \div 3 = 15.6
$$

• So Joan's APS is 15.6

The Pupil Progress Gateway shows the Average Point Score from the end of Key Stage 1 on its front log in page. It also shows the APS progress across the year.

#### **AƩendance**

The attendance tab gives you information on your child's attendance for each term in the school year. The screen looks like this;

#### **Pupil Progress Gateway**

You are viewing information for John Smith

Welcome back Bob Smith. Your child's school performance, attendance and other information is shown below.

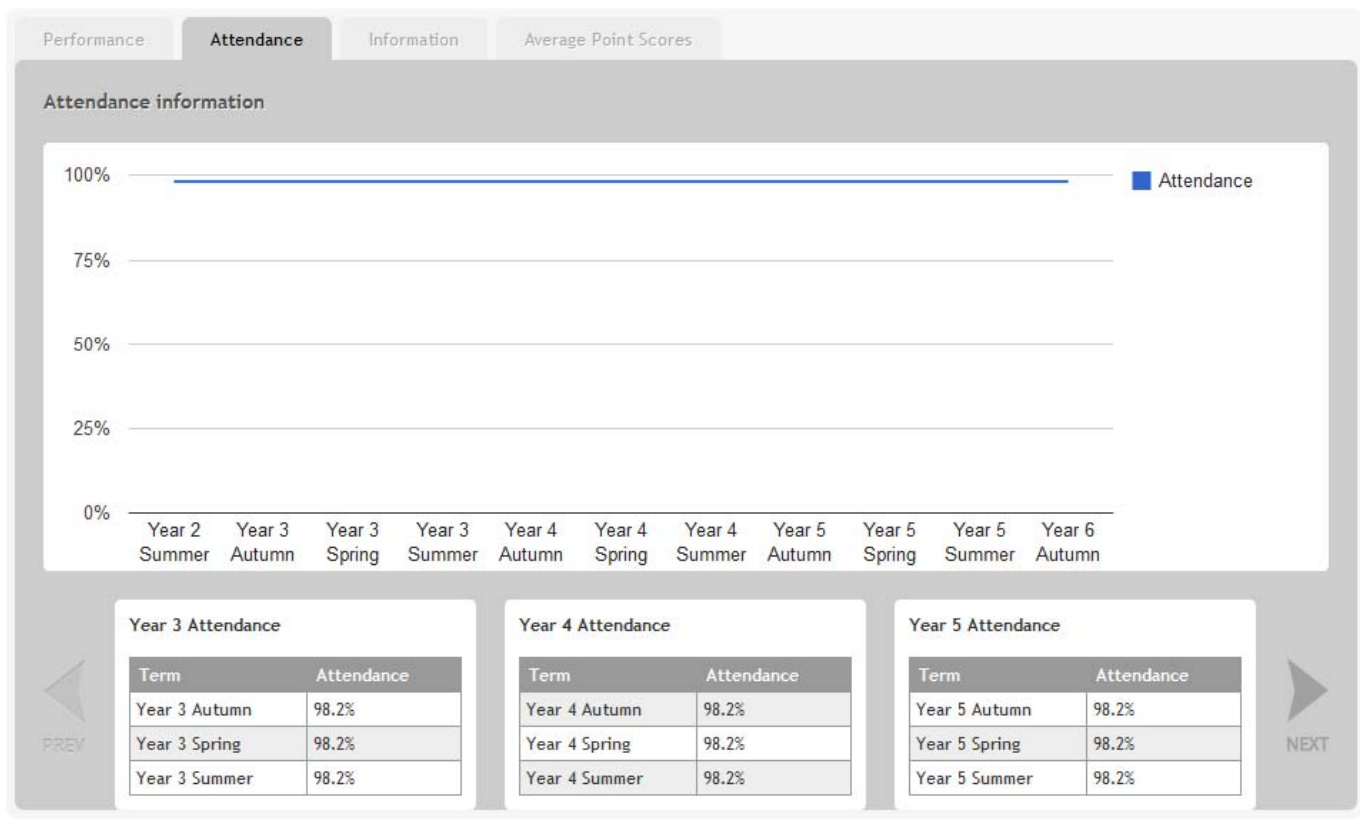

The table at the bottom of the screen shows you your child's attendance for the Autumn, Spring and Summer terms. The percentage is out of 100 and can be affected by a number of factors such as illness. This page also has a graph which shows the same information as the table. If you hover the mouse over a year and term it will also show you the percent‐ age as the picture below shows;

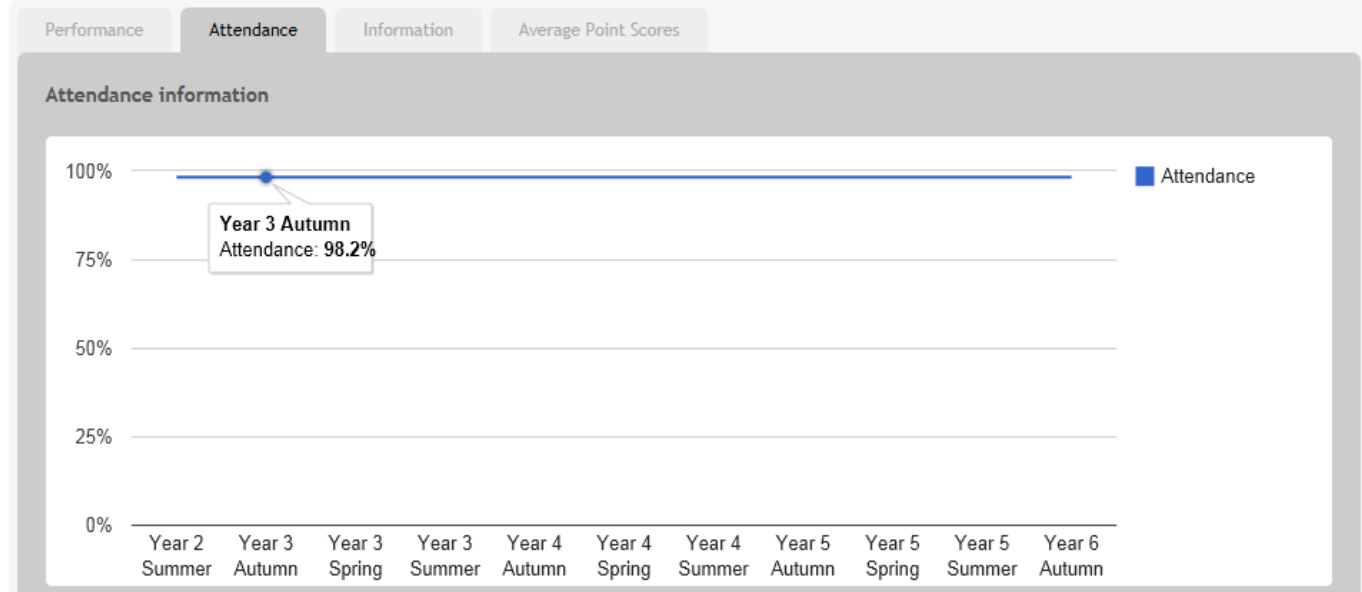

### **InformaƟon**

The information page has some basic information relating to you and your child. It looks like this.

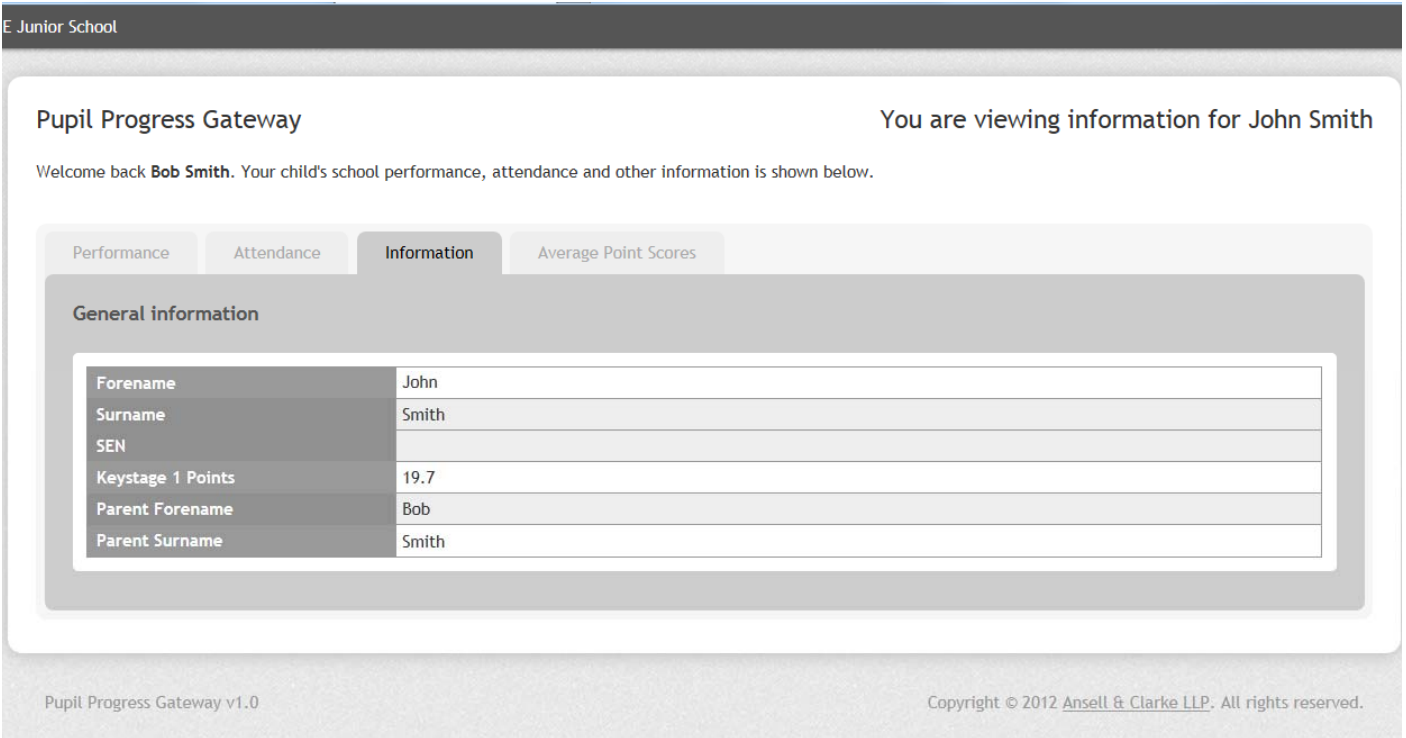

If your child is on the Special Needs Code of Practice you will see this indicated in the box that says SEN. If you move your mouse over the letter in that box a little description will appear which explains each stage of SEN and describes the type of support that may be given.

We are currently planning a number of different improvements to this page which we will make gradually over the course of the year.